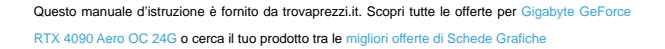

## **GIGABYTE**

trovaprezzi.it

# **Graphics cards Quick Guide**

## www.gigabyte.com

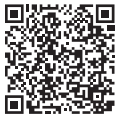

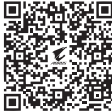

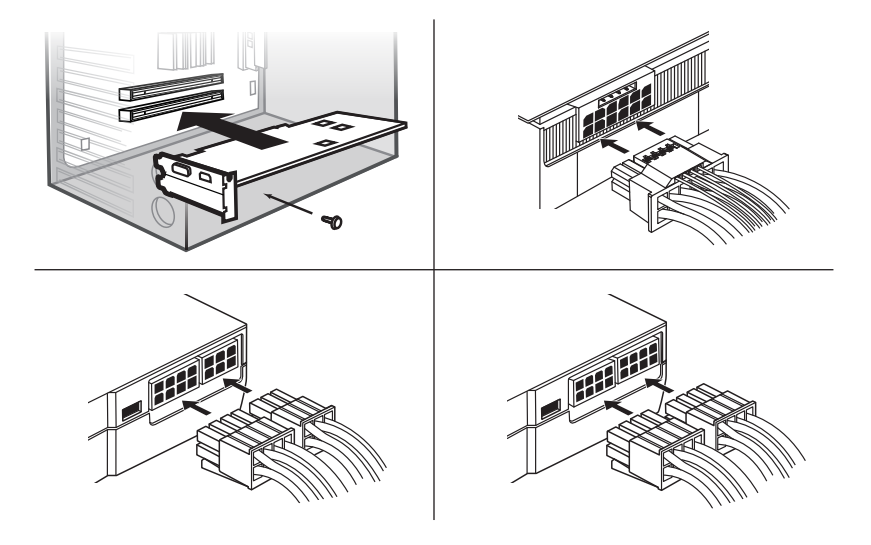

VGA connectors

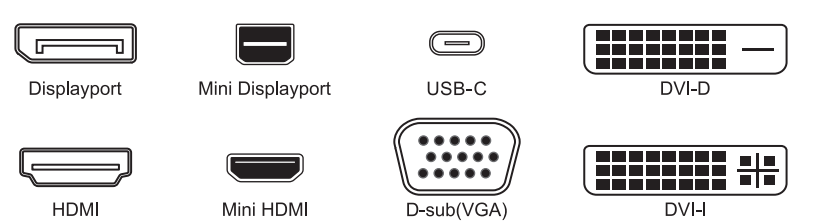

## 繁體中文

#### ■硬體安裝

- 1. 請確認雷腦雷源已關閉,並拔除雷源線。
- 2. 取下機箱蓋,彈定欲安裝的 PCI Express 插槽,並移除金屬後檔板。
- 3. 將題示卡插入插槽至完全固定。若題卡上有雷源插槽,請接上對應的外接雷源線。
- 4. 鎖上螺絲固定顯示卡擋板並裝上機箱蓋。
- 5. 連結顯示卡輪出埠及顯示器。
- 6. 連結雷源線將雷腦開機。

#### ■軟體安裝

下載驅動程式與工具程式諸至 https://download.gigabyte.com/FileList/Utility/VGA.zip 或是 https://www.gigabyte.com/tw/Support/Graphics-Card

\* 更詳細的產品資訊請上技嘉科技官方網站查詢 https://www.gigabyte.com/tw

### 简体中文

#### ■ 硬件安装

- 1 请确认由脑由道已关闭,并堵除由道线。
- 2 取下机箱盖,选定欲安装的 PCI Express 插槽,并移除金属后挡板。
- 3. 将显卡插入插槽至完全固定。若显卡上有电源插槽,请接上对应的外接电源线。
- 4 锁上螺丝固定显卡挡板并装上机箱盖。
- 5 连结显示卡输出端口及显示器。
- 6. 连结电源线将电脑开机。

#### ■ 软件安装

下载驱动程序与工具程序请至 http://download.gigabyte.cn/FileList/Utility/VGA.zip 或是 https://www.gigabyte.cn/Support/Graphics-Card

\* 更详细的产品信息请上技嘉科技官方网站查询 https://www.gigabyte.cn/

#### 日本語

#### ■ ハードウェアのインストール

- 1. コンピュータの電源がオフになっていることを確認し、電源コードを抜きます。
- 2. シャーシカバーを取り外し、取り付ける PCI Express スロットを選択して、スロットカバーを取り外します。
- 3. 完全に装着されるまで、グラフィックカードをスロットに挿入します。グラフィックカ
- ードに雷源スロットがある場合は、対応する外部雷源ケーブルを接続してください。
- 4 ネジを締めてグラフィックカードベゼルを固定し、シャーシカバーを取り付けます。
- 5. グラフィックカードの出力ポートとモニターを接続します。
- 6. 電源コードを接続し、コンピューターの電源を入れます。

#### ■ ソフトウェアのインストール

https://download.gigabvte.com/FileList/Utilitv/VGA.zip でドライバーとユーティリティをダウンロードしてください または https://www.gigabvte.com/ip/Support/Graphics-Card

\*製品の詳細については、Gigabyteの公式ウェブサイト https://www.gigabyte.com/jp をご覧ください。

## 하군어

#### ■ 하드웨어 설치

1. 장창 저에 컴퓨터 저워이 꺼져있고 파워 케이블 연격이 해제되었는지 확인해 주십시오.

- 2. PC 케이스 커버 제거 후, 장착할 PCI Express 슬롯을 선택해 주십시오. 케이스 후면에 브라케(고정장치)가 있음 시 제거해 주신시오.
- .<br>3. 그래픽카드를 PCIA 속로에 악막게 장창하세요. 저워 속로이 있다면 그에 맞는 외부
- 4 스크루나사로 그래픽카드 브라켓을 케이스에 고정하고 케이스 커버를 씌웁니다.
- .<br>5. 디스플레이 및 그래픽카드에 픽유하 저용 표주 케이블을 여격해 주십시오.
- 6 파워 케이블 연결 후 시스템을 전원을 켜 주십시오.

#### ■ 소프트웨어 석치

드라이버 및 관련 유틸리티는 https://download.gigabyte.com/FileList/Utility/VGA.zip 호으 https://www.qigabyte.com/kr/Support/Graphics-Card 에서 다운로드 하십시오.

\* GIGARYTE 제품에 대한 더 자세한 정보는 GIGARYTE 웨사이트 https://www.gigabyte.com/kr 를 참조하십시오

## Español

#### Il Instalación de hardware

- 1. Asegúrate de que el ordenador esté apagado y el cable de alimentación desenchufado.
- 2. Retira la cubierta del chasis y selecciona la ranura PCI Express. Retira el soporte de la parte posterior del chasis.
- 3. Inserta la tarjeta gráfica en la ranura PCIE hasta que esté completamente asentada. Si hay una ranura de alimentación en la tarieta gráfica, conecta el cable de alimentación externo correspondiente.
- 4. Asegura el soporte de la tarieta gráfica con tornillos y cierra la cubierta del chasis.
- 5. Conecta el cable apropiado a la tarieta gráfica y la pantalla.
- 6. Enchufa el cable de alimentación y enciende el ordenador.

#### Il Instalación de programas

Descarga el controlador y las utilidades en https://download.gigabyte.com/FileList/Utilitv/VGA.zip o https://www.gigabyte.com/Support/Graphics-Card

\* Para obtener más información visita el sitio web de GIGARYTF: https://es.gigabyte.com/

## Português

## Instalação de Hardware

- 1. Certifique se de que o computador esteia desligado e que o cabo de alimentação esteia desconectado.
- 2. Remova a tampa do gabinete e localize o slot PCI Express. Remova o suporte da parte traseira do gabinete
- 3. Insira a placa de Vídeo no slot PCIE até que esteja totalmente encaixada. Se houver um slot de alimentação na plaça de vídeo, conecte o cabo de alimentação externo correspondente
- 4. Prenda o suporte da placa de vídeo com parafusos e feche a tampa do gabinete
- 5. Conecte o cabo apropriado à placa de vídeo e ao monitor.
- 6. Conecte o cabo de alimentação e lique o computador.

#### Il Instalação de Software

Faca o download do driver e dos utilitários em https://download.gigabyte.com/FileList/Utility/VGA.zip ou https://www.gigabyte.com/br/Support/Graphics-Card

\* Para mais informações, visite o site da GIGABYTE: https://www.gigabyte.com/br

## Italiano

#### Il Installazione hardware

- 1. Assicurarsi che il computer sia spento e che il cavo di alimentazione sia scollegato
- 2. Rimuovere il coperchio dello chassis e selezionare lo slot PCI Express. Rimuovere la staffa dal retro del telajo
- 3. Inserire la scheda grafica nello slot PCIE finché non è completamente inserita. Se è presente uno
- slot di alimentazione sulla scheda grafica, collegare il cavo di alimentazione esterno corrispondente.
- 4. Fissare la staffa della scheda grafica con le viti e chiudere il coperchio dello chassis.
- 5. Collegare il cavo appropriato alla scheda grafica e al display.
- 6. Collegare il cavo di alimentazione e accendere il computer.

#### Il Installazione del software

Scaricare driver e utilità all'indirizzo https://download.gigabyte.com/FileList/Utility/VGA.zip o https://www.gigabyte.com/Support/Graphics-Card

\* Per ulteriori informazioni, visitare il sito web GIGABYTE: https://it.qiqabyte.com/

## Svenska

#### Ill Installation av maskinvara

- 1. Se till att datorn är avstängd och att strömkabeln är urkopplad.
- 2. Ta bort chassikåpan och välj PCI Express-kortplatsen. Ta bort fästet från baksidan av chassit.
- 3. Sätt in grafikkortet i PCIE-kortolatsen tills det sitter ordentligt på plats. Om det finns en strömplats på grafikkortet, anslut motsvarande extern strömkabel.
- 4. Fäst grafikkortsfästet med skruvar och stäng chassilocket.
- 5. Anslut lämplig kabel till grafikkortet och skärmen.
- 6. Sätt i strömkabeln och sätt på datorn.

#### Installation av programvara

Ladda ner drivrutinen och verktvgen på https://download.gigabyte.com/FileList/Utility/VGA.zip eller https://www.gigabyte.com/se/Support/Graphics-Card

\* För mer information, besök GIGABYTEs webbolats: https://www.gigabyte.com/set

## Polski

#### Il Instalacia sprzetu

- 1. Unewnii sie, że komputer jest wyłaczony, a kabel zasilający jest odłaczony.
- 2. Zdeimii pokrywe obudowy i wybierz gniazdo PCI Express. Wyimii wspornik z tyłu obudowy.
- 3. Włóż karte graficzna do gniazda PCIE, aż zostanie całkowicie osadzona. Jeśli na karcie graficznej iest gniazdo zasilania, podłacz odpowiedni zewnetrzny kabel zasilający.
- 4. Zamocui wspornik karty graficznej śrubami i zamknii pokrywe obudowy.
- 5. Podłacz odpowiedni kabel do karty graficznej i wyświetlacza.
- 6. Podłacz kabel zasilający i włacz komputer.

#### Instalacja oprogramowania

Pobierz sterownik i narzedzia ze strony https://download.gigabyte.com/Filel.ist/Utility/VGA.zin lub https://www.gigabyte.com/pl/Support/Graphics-Card

\* Wiecej informacji można znaleźć na stronie GIGARYTE: https://www.gigabyte.pl/

## Enalish

#### Hardware Installation

- 1. Make sure the computer is turned off and the nower cable is unplugged
- 2. Remove the chassis cover and select the PCI Express slot. Remove the bracket from the back of the chassis
- 3. Insert the graphics card into the PCIE slot until it is fully seated. If there is a power slot on the graphics card please connect the corresponding external power cable.
- 4. Secure the graphics card bracket with screws and close the chassis cover.
- 5. Connect the appropriate cable to the graphics card and the display.
- 6. Plug in the power cable and turn on the computer.

#### Software Installation

Please download the driver and utilities at https://download.gigabyte.com/FileList/Utility/VGA.zip or https://www.gigabyte.com/Support/Graphics-Card

\* For more information, please visit GIGABYTE website: https://www.gigabyte.com

## **Francais**

#### Il Installation du matériel

- 1. Assurez-vous que l'ordinateur est éteint et que le câble d'alimentation est débranché.
- 2. Retirez le couvercle du châssis et repérez l'emplacement PCI Express. Retirez le support de l'arrière du châssis.
- 3. Insérez la carte graphique dans l'emplacement PCIE jusqu'à ce qu'elle soit bien en place. S'il y a une fente d'alimentation sur la carte graphique, veuillez connecter le câble d'alimentation externe correspondant.
- 4. Fixez le support de la carte graphique avec des vis et fermez le couvercle du châssis.
- 5. Connectez le câble approprié à la carte graphique et à l'écran.
- 6. Branchez le câble d'alimentation et allumez l'ordinateur

#### Installation du logiciel

Veuillez télécharger le pilote et les utilitaires sur https://download.gigabyte.com/FileList/Utility/VGA.zip ou https://www.gigabyte.com/fr/Support/Graphics-Card

\* Pour plus d'informations, veuillez visiter le site Web de GIGABYTE : https://www.gigabyte.com/fr

## Čeština

#### Il Instalace hardwaru

- 1. Ujistěte se, že je počítač vypnutý a napájecí kabel odpojený.
- 2. Odstraňte krvt šasi a vyberte slot PCI Express. Seiměte držák ze zadní části šasi.
- 3. Vložte grafickou kartu do slotu PCIE, dokud zcela nezapadne. Pokud je na grafické kartě napájecí slot, připoite příslušný externí napájecí kabel.
- 4. Zajistěte držák grafické karty šrouby a zavřete kryt skříně.
- 5. Připoite příslušný kabel ke grafické kartě a displeji.
- 6. Zapoite napájecí kabel a zapněte počítač

#### Ill Instalace softwaru

Stáhněte si prosím ovladač a nástroje na https://download.gigabyte.com/FileList/Utility/VGA.zip nebo https://www.gigabyte.com/Support/Graphics-Card

\* Další informace naleznete na webových stránkách GIGABYTE: https://www.gigabyte.cz/

## Română

#### Il Instalare hardware

- 1. Asigurați-vă că computerul este oprit și cablul de alimentare este deconectat.
- 2. Scoateti capacul carcasei si alegeti slotul PCI Express. Scoateti suportul din spatele carcasei.
- 3. Introduceti placa video în slotul PCIE până când aceasta este complet fixată. Dacă există un conector de alimentare pe placa video, conectati cablul de alimentare extern corespunzător.
- 4. Fixati suportul plăcii video cu suruburi si închideti capacul carcasei.
- 5. Conectati cablul corespunzător la placa video si la monitor.
- 6. Conectati cablul de alimentare si porniti computerul.

#### Ill Instalare software

Vă rugăm să descărcati driverul și utilitarele de la https://download.gigabyte.com/FileList/Utility/VGA.zip sau https://www.gigabyte.com/ro/Support/Graphics-Card

\* Pentru mai multe informatii, vă rugăm să vizitati pagina GIGABYTE: https://www.gigabyte.com/ro

## Türkce

#### Donanim Kurulumu

- 1. Bilgisavarın kapalı olduğundan ve güc kablosunun takılı olmadığından emin olun.
- 2. Kasa kapağını çıkarın ve PCI Express yuvasını secin. Braketi kasanın arkasından çıkarın.
- 3. Grafik kartını tam olarak oturana kadar PCIE vuvasına verleştirin. Grafik kartında bir güc vuvası varsa. Jütfen ilgili harici güc kablosunu bağlayın.
- 4. Grafik kartı braketini vidalarla sabitleyin ve kasa kapağını kapatın.
- 5. Uygun kablovu grafik kartına ve ekrana bağlayın.
- 6. Güc kablosunu takın ve bilgisayarı açın.

#### **W** Yazılım Kurulumu

Lütfen sürücüyü ve vardımcı programları https://download.gigabyte.com/FileList/Utility/VGA.zip adresinden indirin. veva https://www.gigabyte.com/tr/Support/Graphics-Card

\* Daha fazla bilgi için lütfen GIGABYTE web sitesini ziyaret edin: http://www.gigabyte.com.tr/

### Русский

#### Инсталляция оборудования

- 1. Выключите компьютер и отсоелините силовой кабель от блока литания.
- 2. Лемонтируйте боковую стенку корпуса системного блока и выберите полхоляний лля инсталлянии разъем PCI Express. Удалите соответствующие заглушки на задней стенке корпуса системного блока.
- 3. Установите графическую плату в разъем PCI Express до упора, приложив некоторое усилие.
- Если графическая плата оснашена разъемом питания, подключите к нему соответствующий кабель блока питания ПК.
- 4. Закрепите монтажную скобу графической платы на задней стенке корпуса винтами и установите боковую стенку корпуса системного блока на прежнее место.
- 5. Полключите интерфейсный кабель последовательно к соответствующему разъему на графической плате и мониторе.
- 6. Полключите силовой кабель к блоку литания ПК и включите компьютер.

#### Установка программного обеспечения

Загрузите и установите актуальный видеодрайвер, а также фирменные утилиты GIGABYTE, воспользовавшись ссылками https://download.gigabyte.com/FileList/Utility/VGA.zip или https://www.gigabyte.ru/support/

\* Дополнительная информация о продукте размещена на официальном сайте компании GIGABYTE по адресу: https://www.gigabyte.ru/

#### Magyar

#### Hardver heszerelése

- 1. Győződjön meg arról, hogy a számítógépet kikapcsolta és kihúzta a tápkábelt.
- 2. Távolítsa el a ház fedelét, és keresse meg a PCI Express bővítőhelyet.
- Távolítsa el a vaklanot a ház hátuliáról
- 3. Helyezze be a grafikus kártyát a PCIe foglalatba amíg teljesen a helyére nem kerül. Ha a grafikus kártyán található tápcsatlakozó, csatlakoztassa a megfelelő kiegészítő tápkábelt.
- 4. Rögzítse a grafikus kártyát a házhoz csavarokkal és zárja le a ház oldallapját.
- 5. Csatlakoztassa a megfelelő videókábelt a grafikus kártvához és a kijelzőhöz.
- 6. Csatlakoztassa a tápkábelt, és kapcsolja be a számítógépet.

#### Szoftver telepítése

Kériük, töltse le az illesztőprogramot és a segédprogramokat a https://download.gigabyte.com/FileList/Utility/VGA.zip címről, vagy látogasson el a https://www.gigabyte.com/Support/Graphics-Card weboldalra.

\* További információért látogasson el a GIGABYTE webhelvére: https://hu.gigabyte.com/

## Ελληνικά

#### **Ε** Ενκατάσταση υλικού

- 1. Βεβαιωθείτε ότι ο υπολογιστής είναι απενεργοποιημένος και το καλώδιο τροφοδοσίας είναι αποσυνδεδεμένο.
- 2. Αφαιρέστε το κάλυμμα του κουτιού του υπολογιστή και βρείτε την υποδοχή PCI Express. Αφαιρέστε το στήρινμα από το πίσω μέρος του πλαισίου.
- 3. Τοποθετήστε την κάρτα γραφικών στην υποδοχή PCIE μέχρι να εγκατασταθεί πλήρως. Εάν υπάρχει υποδοχή τροφοδοσίας στην κάρτα γραφικών, συνδέστε το αντίστοιχο εξωτερικό καλώδιο τροφοδοσίας.
- 4. Στερεώστε το στήρινμα της κάρτας νοαφικών με βίδες και κλείστε το κάλυμμα του κουτιού.
- 5. Συνδέστε με το κατάλληλο καλώδιο στην κάρτα νραφικών και στην οθόνη.
- 6. Συνδέστε το καλώδιο τροφοδοσίας και ενεργοποιήστε τον υπολογιστή.

#### **Ε** Ενκατάσταση λονισμικού

Κάντε λήψη του προνοάμματος οδήνησης και των βοηθητικών προνοαμμάτων στη διεύθυνση https://download.gigabyte.com/FileList/Utility/VGA.zip n https://www.gigabyte.com/Support/Graphics-Card

\* Για περισσότερες πληροφορίες, επισκεφτείτε τον ιστότοπο της GIGABYTE: https://www.gigabyte.com.gr/

## Srpski

#### Инсталација хардвера

- 1. Уверите се да је рачунар искључен и да је кабл за напајање искључен.
- 2. Уклоните поклопац кућишта и изаберите ПЦИ екпрес слот. Уклоните држач са задње стране шасије.
- 3. Уметните графичку картицу у ПЦИЕ слот док потпуно не налегне. Ако на графичкој картици постоји прикључак за напајање, повежите одговарајући спољни кабл за напајање.
- 4. Причврстите држач графичке картице завртњима и затворите поклопац кућишта.
- 5. Повежите одговарајући кабл на графичку картицу и екран.
- 6. Прикључите кабл за напајање и укључите рачунар.

#### Инсталација софтвера

Преузмите драјвер и услужне програме на https://download.gigabvte.com/FileList/Ufilitv/VGA.zin или https://www.gigabyte.com/Support/Graphics-Card

\* За више информација посетите ГИГАБАЈТ веб локацију: https://www.gigabyte.rs/

## Deutsch

#### Hardware-Installation

- 1. Stellen Sie sicher, dass der Computer ausgeschaltet und das Netzkabel abgezogen ist
- 2. Entfernen Sie die Gehäuseabdeckung und wählen Sie den PCI-Express-Stecknlatz aus Entfernen Sie die Abdeckung von der Rückseite des Gehäuses
- 3. Setzen Sie die Grafikkarte in den PCIE-Steckplatz ein, bis sie vollständig sitzt. Wenn an der Grafikkarte ein Stromanschluss vorhanden ist, schließen Sie bitte das entsprechende externe Stromkabel an
- 4. Befestigen Sie die Grafikkartenhalterung mit Schrauben und schließen Sie die Gehäuseabdeckung.
- 5. Verbinden Sie das passende Kabel mit der Grafikkarte und dem Display.
- 6. Schließen Sie das Netzkabel an und schalten Sie den Computer ein

#### Softwareinstallation

Bitte Jaden Sie den Treiber und die Dienstprogramme unter https://download.gigabyte.com/FileList/Utility/VGA.zip oder https://www.gigabyte.com/de/Support/Graphics-Card herunter.

\* Weitere Informationen finden Sie auf der GIGABYTE-Website: https://www.gigabyte.com/de

## **Rahasa Indonesia**

#### Ill Instalasi Perangkat Keras

- 1. Pastikan komputer dimatikan dan kabel daya dicabut.
- 2. Lepaskan penutup sasis dan pilih slot PCI Express. Lepaskan braket dari bagian belakang sasis.
- 3. Masukkan kartu grafis ke dalam slot PCIE hingga terpasang dengan benar. Jika ada slot daya pada kartu grafis. harap sambungkan kabel daya eksternal yang sesuai.
- 4. Kencangkan braket kartu grafis dengan sekrup dan tutup penutup sasis.
- 5. Sambungkan kabel yang sesuai ke kartu grafis dan layar.
- 6. Colokkan kabel daya dan hidupkan komputer.

#### Il Instalasi Perangkat Lunak

Silakan unduh driver dan utilitas di https://download.gigabyte.com/FileList/Utility/VGA.zip atau https://www.gigabyte.com/id/Support/Graphics-Card

\* Untuk informasi lebih lanjut, silakan kunjungi situs web GIGABYTE; https://www.gigabyte.com/id

#### български

#### ■ Инсталация на хардуер

- 1. Уверете се, че компютърът е изключен и захранващият кабел е извален.
- 2. Свалете капака на шасито и изберете слота PCI Express. Извадете скобата от задната част на шасито.
- 3. Поставете графичната карта в слота РСІЕ, докато влезе изцяло. Ако в графичната карта има слот за захранване, свържете съответния външен захранваш кабел.
- 4. Закрепете скобата на графичната карта с винтове и затворете капака на шасито.
- 5. Свържете подходящия кабел към графичната карта и дисплея.
- 6. Свържете захранвашия кабел и включете компютъра.

#### Инсталиране на софтуер

Моля, изтеглете драйвера и помощните програми от https://download.gigabyte.com/FileList/Utility/VGA.zip или https://www.gigabyte.com/Support/Graphics-Card

\* За повече информация, моля, посетете уебсайта на GIGARYTE: https://www.gigabyte.bg/

#### **Tansi**

## ■ การติดตั้งฮาร์ดแวร์

- 1. ตรวจสอบให้แน่ใจวาคอมพิวเตอร์ปิดอย และถอดสายไฟออกแล้ว
- 2. ออดฝาครอบของเครื่องและเลือกสล็อต PCI Express ออดโครงยึดออกจากด้านหลังของโครงเครื่อง
- .<br>3. ติดตั้งการ์ดแสดงผลลงในสล็อต PCIF ให้เข้าที่ หากมีชองเสียบไฟบนการ์ดแสดงผล โปรดเชื่อมต่อสายไฟที่เกี่ยวข้อง
- ี<br>4 คืดโครงยึดการ์ดแสดงผลด้วยสกรและปิดฝาครอบของเครื่อง
- 5. เชื่อมต่อสายเคเบิลที่เหมาะสมกับกราฟิกการ์ดและจอแสดงผล
- 6 เสียบสายไฟและเปิดเครื่องคอบพิวเตอร์

## ■ การติดตั้งซอฟต์แวร์

โปรดดาวน์โหลดไดรเวอร์และยุทิลิตี้ที่ https://download.gigabvte.com/FileList/Utility/VGA.zip หรือ https://www.gigabyte.com/th/Support/Graphics-Card

\* สำหรับข้อมูลเพิ่มเติม กรณาเยี่ยมชมเว็บไซต์ GIGABYTE: https://www.gigabyte.com/th

## فارسى

## ■ نصب سخت افزار

1. مطمئن شوید کامبیوتر خاموش است و کابل بر ق از ابر ق جدا شده است. 2 بوشش شاسی را بر دارید و آسلات PCI Express را انتخاب کنید. بر اکث را از ایشت شاسی حدا کنید. 3. کار ت گر افیک را در اسلات PCIE قرار دهند تا کاملاً در جای خود قرار گیر در اگر روی کار ت گر افیک یک اسلات بر ق وجود دار د، لطفاً کابل بر ق خار جی مر بوطه ر ا وصل کنید. 4. بر اکت کارت گر افیک ر ا با بیچ محکم کنید و درب شاسی ر ا ببندید. 5. کابل مناسب را به کارت گر افیک و نمایشگر وصل کنید. 6 کابل برق را وصل کنند و کامپیوتر را روشن کنند.

## ■ نصب نر ۾ افز ار

.<br>لطفا در ایو ر و بر نامه های کار بر دی ر ۱ از https://download.gigabyte.com/FileList/Utility/VGA.zip دانلود کنید https://www.gigabyte.com/persian/Support/Graphics-Card 4

\* بر اي اطلاعات بيشتر ، لطفأ به وب سابت گيگابابت مر اجعه كنيد: https://www.gigabyte.com/persian

## عربى

## ■ تر كبب الجهاز .

1. تأكد من ابقاف تشغل الكميوتر -وفصل كابل الطاقة. 2. انز ع غطاء الجهاز وحدد فتحة PCI Express ثم أز ل الدعامة من الجز ء الخلفي من الهيكل المعدني. 3. أدخل كار ت الحر افنك في فتحة PCIF حتى تستقر اتمامًا. إذا كانت هناك فتحة طلقة في كارات الحر أفنك، فيراجي توصيل كابل الطاقة الخار جي الملائي 4. ثبت حامل كار ت الجر افيك باستخدام البر اغي، ثم أغلق غطاء الجهاز . 5. وصل الكابل المناسب بكل من كار تي الجر اقبك و الشاشة... 6 ، صل كابل الطاقة ، شغل الكمبيو تر أ

## ■ تثبت البر نامج

برجي تنزيل بر نامج التشغيل والأدوات المساعدة من: https://download.gigabyte.com/FileList/Utility/VGA.zip https://www.gigabyte.com/arabic/Support/Graphics-Card · •

\* لمزيد من المعلومات، يرجى زيار ة موقع ويب GIGABYTE: https://www.gigabyte.com/arabic

## Tiếng Việt

## Cài đặt phần cứng

- 1. Đảm bảo rằng máy tính đã được tắt và cáp nguồn đã được rút ra khỏi ổ cắm.
- 2. Tháo nắp thùng máy và chon khe cắm PCI Express. Tháo giá đỡ khỏi mặt sau của thùng máy.
- 3. Cẩm cạc đồ hoa vào khe PCIE cho đến khi nó hoàn toàn vào đúng vị trí
- Nếu có khe cắm nguồn trên cạc đồ họa, vui lòng kết nối cáp nguồn bên ngoài tương ứng.
- 4. Cố định giá đỡ cạc đồ họa bằng vít, sau đó đóng nắp thùng máy.
- 5. Kết nối cáp thích hợp với cạc đồ họa và màn hình.
- 6. Cấm cáp nguồn và bật máy tính.

## ■ Cài đặt phần mềm

Vui lòng tải xuống trình điều khiển và các tiện ích tại https://download.gigabyte.com/FileList/Utility/VGA.zip hoăc https://www.gigabyte.com/vn/Support/Graphics-Card

\* Để biết thêm thông tin chi tiết, vui lòng truy cập trang web GIGABYTE: https://www.gigabyte.com/vn

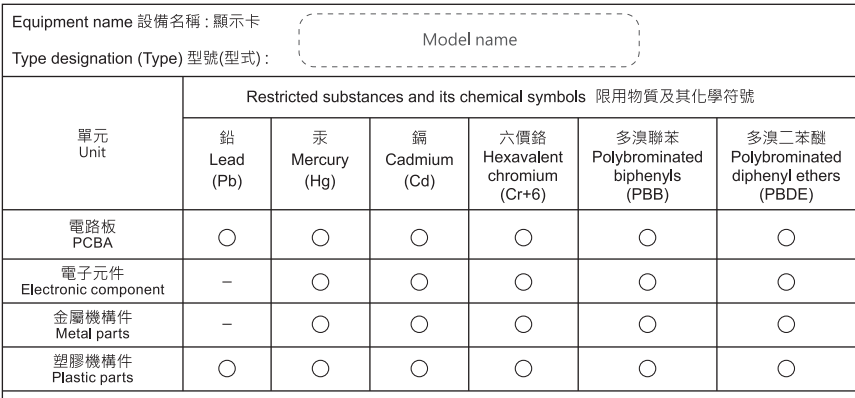

備考1. "超出0.1 wt %"及"超出0.01 wt %"係指限用物質之百分比含量超出百分比含量基準值。

- Note 1: "Exceeding 0.1 wt %" and "exceeding 0.01 wt %" indicate that the percentage content of the restricted substance exceeds the reference percentage value of presence condition.
- 備考2. ^O" 係指該項限用物質之百分比含量未超出百分比含量基準值。
- Note  $2: "O"$  indicates that the percentage content of the restricted substance does not exceed the percentage of reference value of presence.
- 備老? \*-" 体指該頂限用物質為排除頂日。

Note 3: The "-" indicates that the restricted substance corresponds to the exemption.

## **GIGABYTE**

#### **Notice**

Please do not remove any labels on this graphics card. Doing so may void the warranty of this card. Due to rapid change in technology, some of the specifications might be out of date before publication of this manual. The author assumes no responsibility for any errors or omissions that may appear in this document nor does the author make a commitment to update the information contained horain

#### **Rovi Product Notice:**

This product incorporates copyright protection technology that is protected by U.S. patents and other intellectual property rights. Use of this conveight protection technology must be authorized by Royi Corporation, and is intended for home and other limited viewing uses only unless otherwise authorized by Rovi Corporation. Reverse engineering or disassembly is prohibited.

#### **Trademarks**

Third-party brands and names are the properties of their respective owners.

#### Copyright

© 2022 GIGABYTE TECHNOLOGY CO., LTD Copyright by GIGA-BYTE TECHNOLOGY CO., LTD. ("GBT"). No part of this manual may be reproduced or transmitted in any form without the expressed, written permission of GBT.

#### GIGA-BYTE TECHNOLOGY CO LTD

No.6, Baogiang Rd., Xindian Dist., New Taipei City 231

#### **GBT TECH, CO.,LTD**

13 Warren Yard, Warren Farm Office Village, Wolverton Mill, Milton Keynes, MK12 5NW, United Kingdom

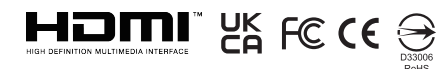

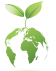

To reduce the impacts on environment, the product package does not include a driver disc. GIGABYTE works with you to protect the environment.

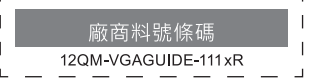